## Getting started on Program #1

In the notes below, text colored brown is a command you type, and green are comments.

- 1. Get the "**Supercomputing on Stampede-2**" handout from Day 1.
- 2. Following the handout referenced above:
	- login to Stampede2 set up your Stampede2 account
- 3. As also noted in the above handout, you need to make a subdirectory for the code, change directory (cd) there, and copy the code to your directory, e.g.

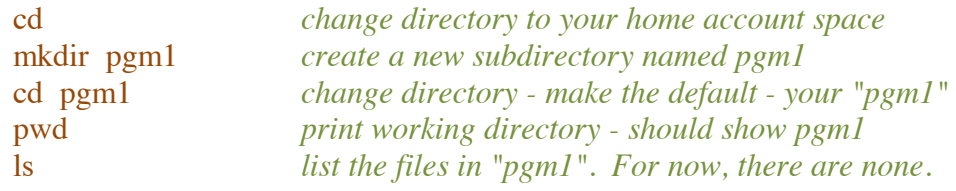

- To copy the code (*don't omit trailing "." in commands below):*
	- o For Fortran: *cp ~tg457444/502/Pgm1/Fortran/\* .*
	- o For C code: *cp ~tg457444/502/Pgm1/C/\* .*
- 4. Confirm that you now have the code. Type "ls" and you should see several files. *... one of these files is named "Makefile", which contains compile information*
- 5. Compile the code by typing "*make pgm1*"
- 6. You have compiled the demonstration code. Run it by typing "*pgm1*".
- 7. If it ran without errors, type "*ls*" and you should see a new file named *gmeta.*
- 8. Convert *gmeta* to a Zip file of GIF images by typing: *(use "-tar" if you prefer tar)* ~tg457444/502/Tools/metagif gmeta -all -zip *creates "gmeta.zip"*
- 9. Send the *gmeta.zip* file to your PC, Extract the files, and examine the images. You should see the damping sine wave discussed in class.
- 10. If everything worked, do this to convert the demonstration code to program #1:
	- Boundary conditions: Edit the bc.f90 or bc.c file to correct the code
	- Integration scheme: Edit the integrate.f90 or integrate.c file.
	- Main program: set  $nx = 75$  in p1demo.f90 or p1demo.c
	- Recompile the code *(make p1)*, run it, make plots, send to your PC.